MIIIN AIIldI IIIUNA **MIKROPROSESOR & Teknik Antarmuka 1**  ARDUINO

**PROGRAM STUDI TEKNIK TELKOMUNIKASI**  Semester 4

**Akuwan Saleh, MT**

## **PENILAIAN**

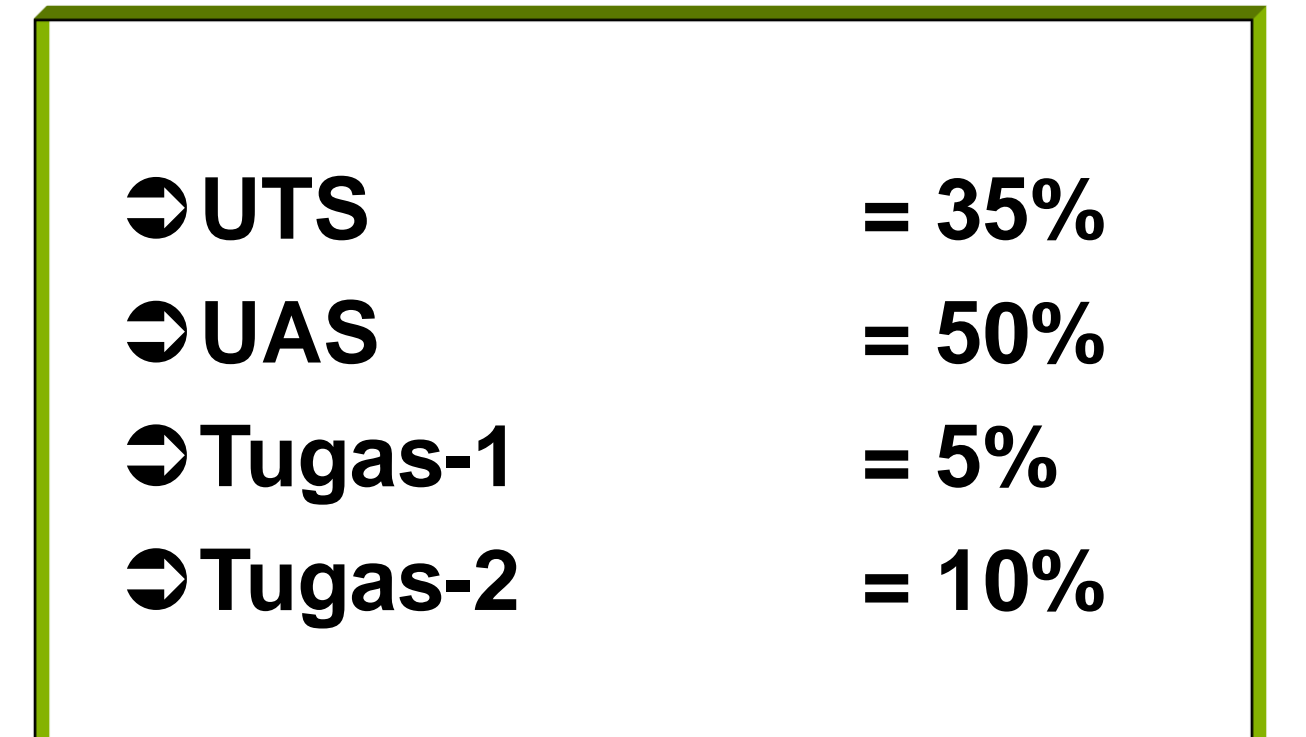

## REFERENSI

- Julien Bayle, "C Programming for Arduino", Packt Publishing Ltd, Birmingham, May 2013.
- James Floyd K & Harold T , "Arduino Adventure Escape from Gemini Station", Apress, 2013.
- Famosa Studio Arduino Starter Kit Manual V1.0, Famosa Studio, 2013.
- Martin E, Joshua N, & Jordan H, "Arduino in Action",Maniing Publications.Co, USA, 2013.
- Jack Purdum, "Beginning C for Arduino, Learn C Programming for the Arduino and Compatible Microcontrollers", Apress, 2012.
- John-David Warren, Josh Adams, and Harald Molle, "Arduino Robotics", Springe, New York, 2011.
- \_\_\_\_\_\_\_, Sistem minimum Arduino Uno/ATmega328, Instruction Manual, 2010.

## **MATERI**

- **1. PENDAHULUAN**
- **2. ANTARMUKA MIKROKONTROLER DENGAN LIGHT EMITTING DIODE (LED)**
- **3. ANTARMUKA MIKROKONTROLER DENGAN SAKLAR**
- **4. ANTARMUKA MIKROKONTROLER DENGAN LED DOT MATRIK**
- **5. ANTARMUKA MIKROKONTROLER DENGAN KEYPAD**
- **6. ANTARMUKA MIKROKONTROLER DENGAN SEVEN SEGMEN (7-S)**
- **7. ANTARMUKA MIKROKONTROLER DENGAN LCD 2x16**
- **8. PEMROGRAMAN MELODY**
- **9. ANALOG INPUT (ADC)**
- **10. KOMUNIKASI SERIAL**
- **11. ANTARMUKA MIKROKONTROLER DENGAN LM 35**
- **12. ANTARMUKA MIKROKONTROLER DENGAN LDR**
- **13. ANTARMUKA MIKROKONTROLER DENGAN LAMPU AC 220V**
- **14. ANTARMUKA MIKROKONTROLER DENGAN MOTOR DC**
- **15. ANTARMUKA MIKROKONTROLER DENGAN SENSOR ULTRASONIC**
- **16. Demo Tugas Proyek Semester**

## **7. ANTARMUKA MIKROKONTROLER DENGAN LCD**

**(Liquid Cristal Display) 2x16**

# **TUJUAN**

- Mengetahui dan memahami cara antarmuka mikrokontroler dengan modul penampil LCD.
- Membuat program untuk menampilkan karakter pada LCD.

# **DASAR TEORI**

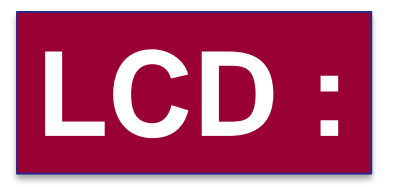

• Sebagai tampilan suatu data, baik karakter, huruf ataupun grafik.

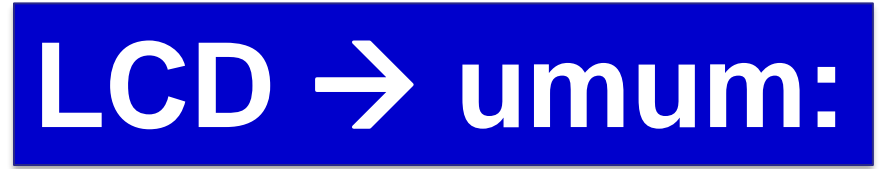

- Media tampilan yang menggunakan kristal cair sebagai penampil utama.
- LCD sudah digunakan di berbagai bidang misalnya dalam alat-alat elektronik seperti *televisi*, *kalkulator* ataupun *layar komputer*.

# **Cara Kerja LCD :**

- LCD berwarna seperti monitor, mempunyai banyak sekali titik cahaya (piksel).
- Piksel ini terdiri dari satu buah kristal cair sebagai sebuah titik cahaya.
- kristal cair ini tidak memancarkan cahaya sendiri. Sumber cahaya di dalam sebuah perangkat LCD adalah lampu neon berwarna putih di bagian belakang kristal cair.

## **Tipe LCD**

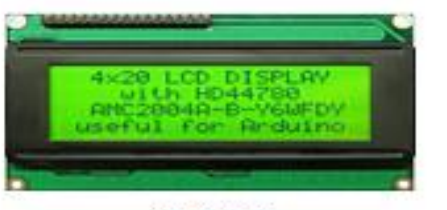

#### **20x4 LCD**

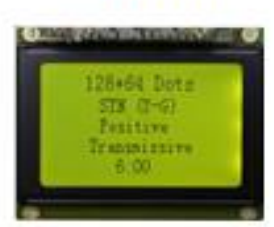

#### 128x64 LCD

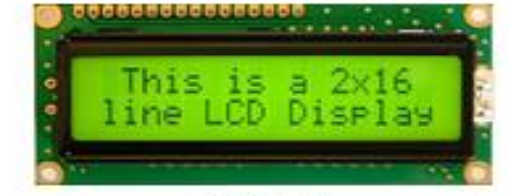

#### 16x2 LCD

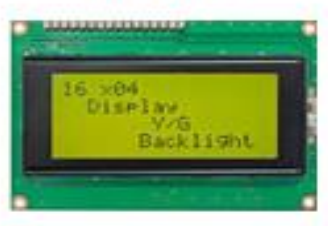

#### 16x4 LCD

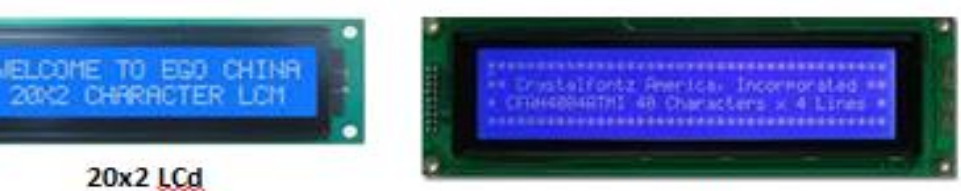

#### **40x4 LCD**

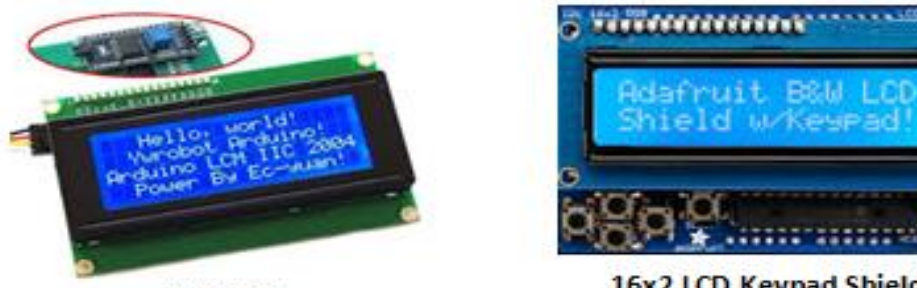

**20x4 LCD** 

16x2 LCD Keypad Shield

# **Tipe LCD**

### ❑**Tipe LCD : 16 X 2.**

- Modul LCD Hitachi HD44780U Dot Matrix LCD.
- Menampilkan data karakter alphanumeric yang dibangkitkan dari generator RAM
- Generator RAM sebagai driver dot-matrik LCD.
- Karakter dalam bentuk ukuran 5x8 / 5x11 dot matrik.
- Jumlah karakter tiap baris = 16
- jumlah barisnya  $= 2$

### **LCD 16x2** :

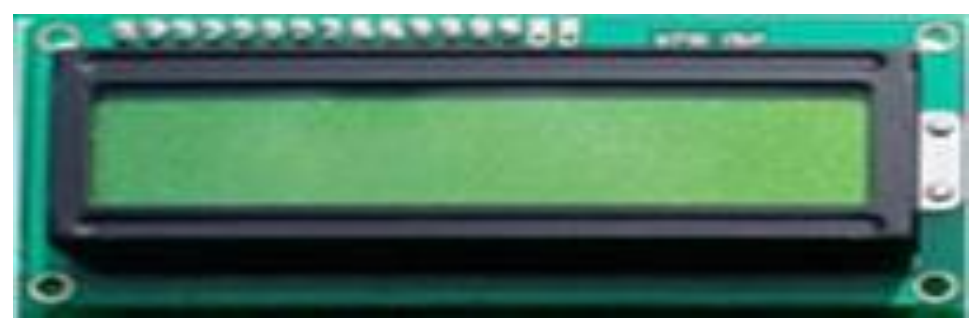

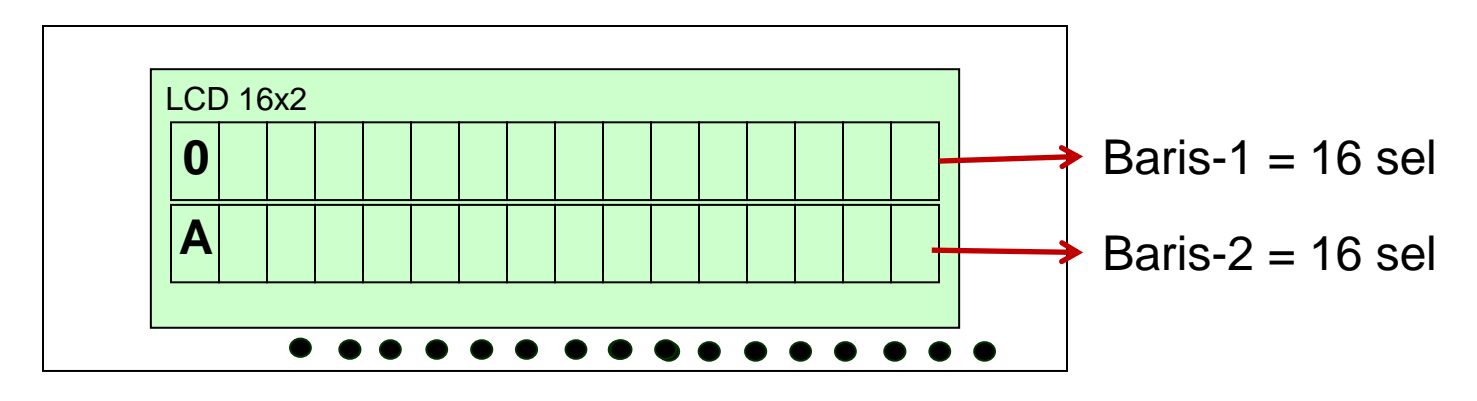

### **Pengendali / Kontroler LCD**

- Dalam modul LCD terdapat microcontroller yang berfungsi sebagai pengendali tampilan karakter LCD.
- Microntroller pada LCD dilengkapi dengan memori dan register.

## **Memori microcontroler internal LCD**

- ❑**DDRAM (***Display Data Random Access Memory***) :** tempat karakter yang akan ditampilkan
- ❑**CGRAM (***Character Generator Random Access Memory***)** : memori untuk menggambarkan pola sebuah karakter dimana bentuk dari karakter dapat diubah-ubah sesuai dengan keinginan.
- ❑**CGROM (***Character Generator Read Only Memory***)** : memori untuk menggambarkan pola sebuah karakter dasar yang sudah ditentukan secara permanen oleh pabrikan pembuat LCD.

## **DDRAM (Display Data RAM)**

❑**K**onfigurasi *alamat DDRAM* untuk dua baris :

- Display baris I: 00h 27h
- Display baris II : 40h 67h

❑**LCD 16 x 2**, baris I alamat DDRAM 00h – 0Fh dan baris II adalah alamat 40h – 4Fh.

### **Contoh:**

**Karakter 'A' atau 41H ditulis pada alamat 00, maka karakter tersebut akan tampil pada baris pertama dan kolom pertama dari LCD.**

**Apabila ditulis di alamat 40, maka karakter tersebut akan tampil pada baris kedua**, **kolom pertama dari LCD** 

## **DDRAM (Display Data RAM)**

❑**J**ika display digeser ke kanan satu kali, maka yang tampil pada baris I adalah alamat 01h – 10h dan baris II adalah alamat 41h – 50h.

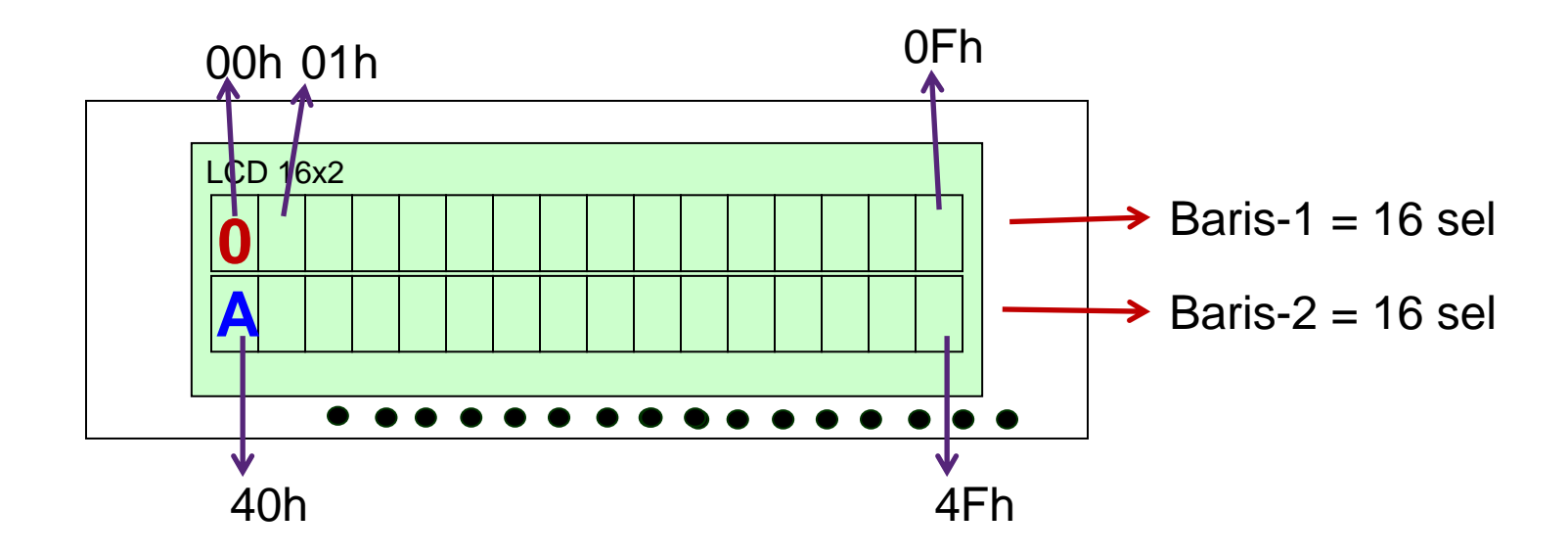

## **Register control dalam LCD**

- ❑**Register perintah :** berisi perintah-perintah dari mikrokontroler ke panel LCD pada saat proses *penulisan data* atau tempat status dari panel LCD dapat dibaca pada saat *pembacaan data*.
- ❑**Register data :** untuk menuliskan atau membaca data dari atau keDDRAM. Penulisan data pada register akan menempatkan data tersebut keDDRAM sesuai dengan alamat yang telah diatur sebelumnya.

# **Instruksi control**

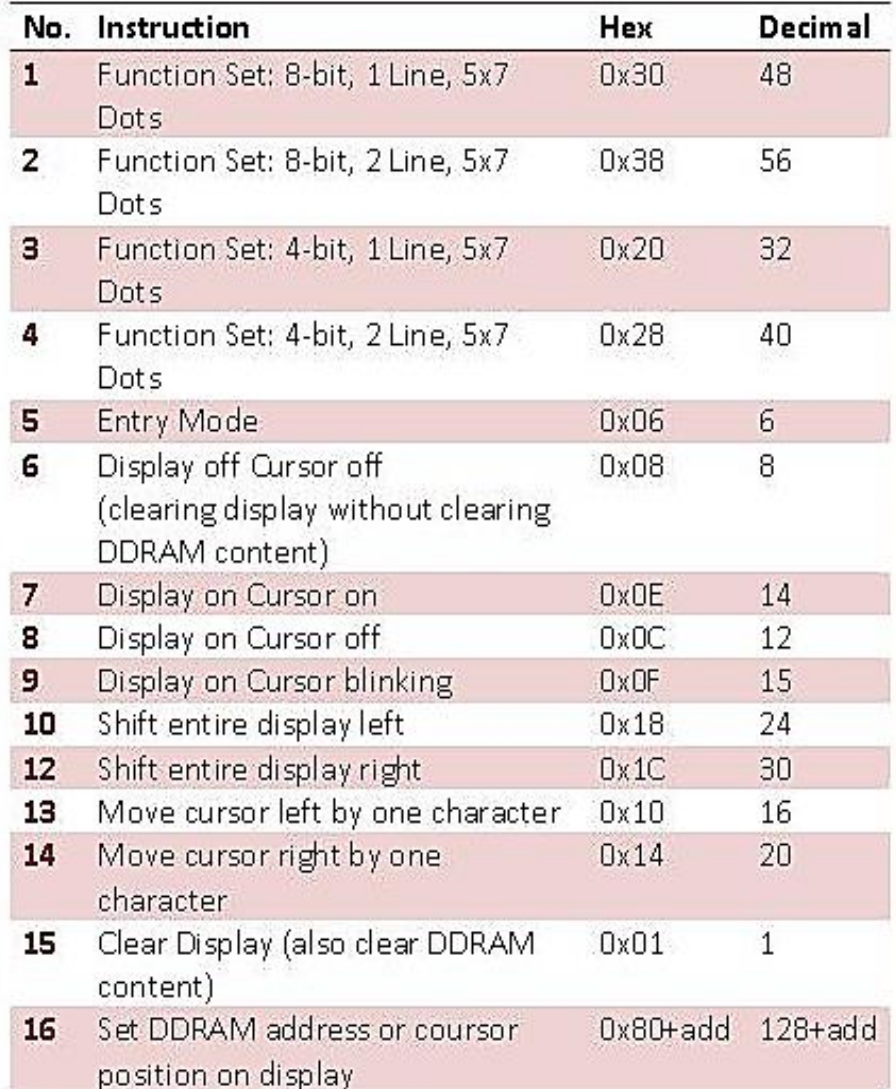

#### **1. Fungtion Set**

Menentukan panjang data (8-bit/4-bit), jumlah baris (1-line/2-line) dengan font type (5x7 dots)  $FS = 30H/48 \rightarrow$  panjang data 8-bit, 1 baris, font 5x7 dots.  $FS = 38H/56 \rightarrow$  panjang data 8-bit, 2 baris, font 5x7 dots.  $FS=20H/32 \rightarrow$  panjang data 4-bit, 1 baris, font 5x7 dots **FS=28H/40**  $\rightarrow$  panjang data 4-bit, 2 baris, font 5x7 dots **2. Entry Mode** Mengaktifkan pergeseran kursor dan display, ketika selesai membaca dari atau menulis ke CGRAM.

Nilai data **EM=06**

# **Instruksi control**

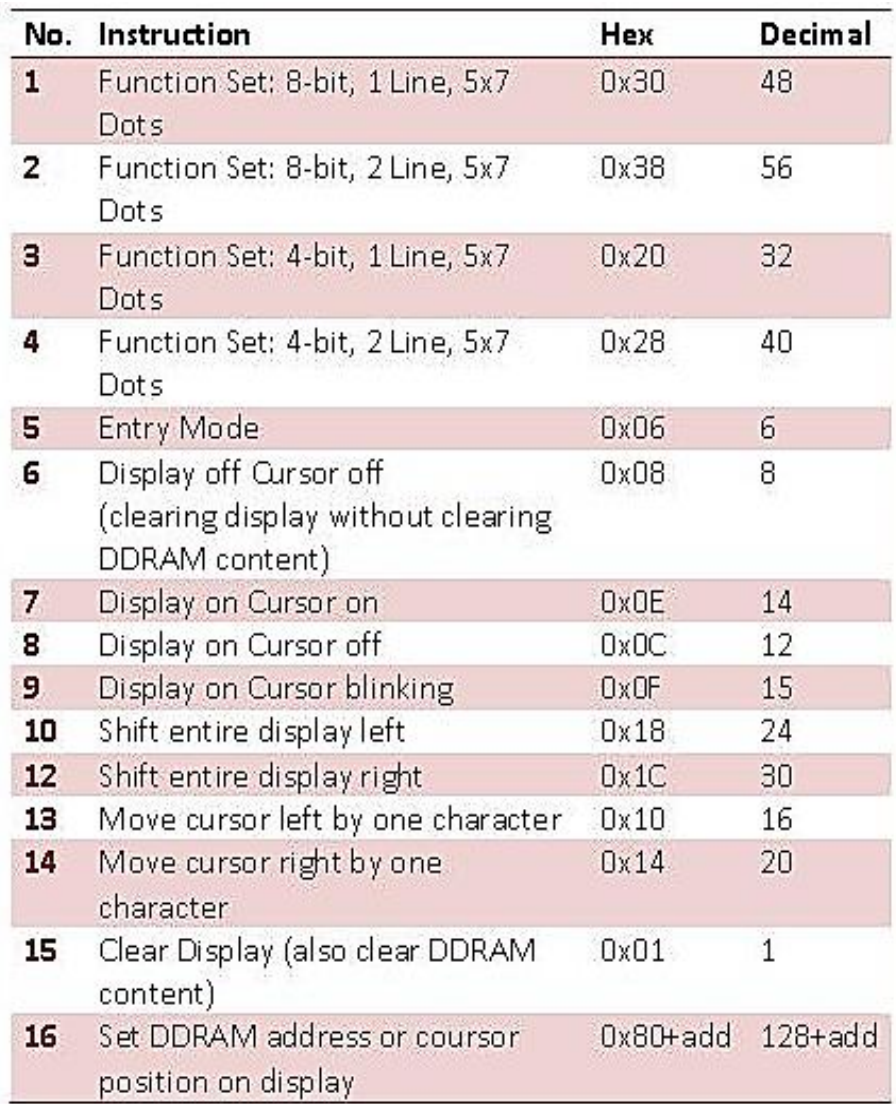

#### **3. Display off Cursor off**

Menghapus tampilan dan kursor tanpa menghapus isi data di DDRAM Nilai data **Doff/Coff=08**

## **4. Display on Cursor on**

Mengaktifkan tampilan dan kursor Nilai data **Don/Con=0EH/14**

### **5. Display on Cursor off**

Mengaktifkan tampilan dan menghapus kursor. Nilai data **Don/Coff=0CH/12**

**6. Display on Cursor blinking**

Mengaktifkan tampilan dan kursor blink. Nilai data **Don/Cb=0FH/15**

#### **7. Shift entire display left**

Mengaktifkan tampilan dan geser data kekiri. Nilai data **Sh/D**l**=18H/24**

#### **8. Shift entire display right**

Mengaktifkan tampilan dan geser data kekanan. Nilai data **Sh/Dr=1CH/30**

# **Instruksi control**

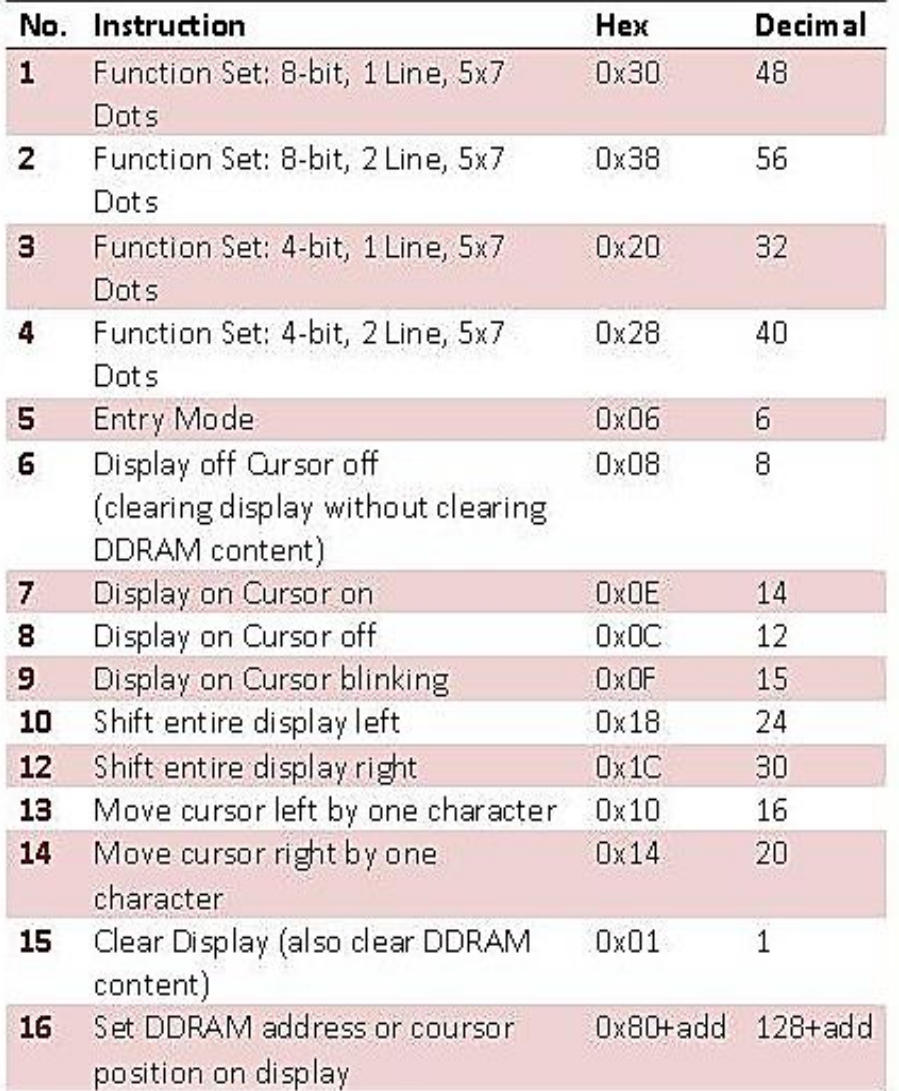

#### **9. Move cursor left by one**

#### **character**

Menggeser kursor kekiri satu karakter. Nilai data **Mcl=10H/16**

#### **10. Move cursor right by one character**

Menggeser kursor kekanan satu karakter. Nilai data **Mcr=14H/20**

#### **11. Clear Display**

Menghapus tampilan sekaligus meghapus isi DDRAM. Nilai data **CD=1**

#### **12. Set DDRAM address or cursor position orn display**

Menghapus tampilan sekaligus meghapus isi DDRAM. Nilai data **CD=1**

## **Deskripsi Pin LCD 16x2**

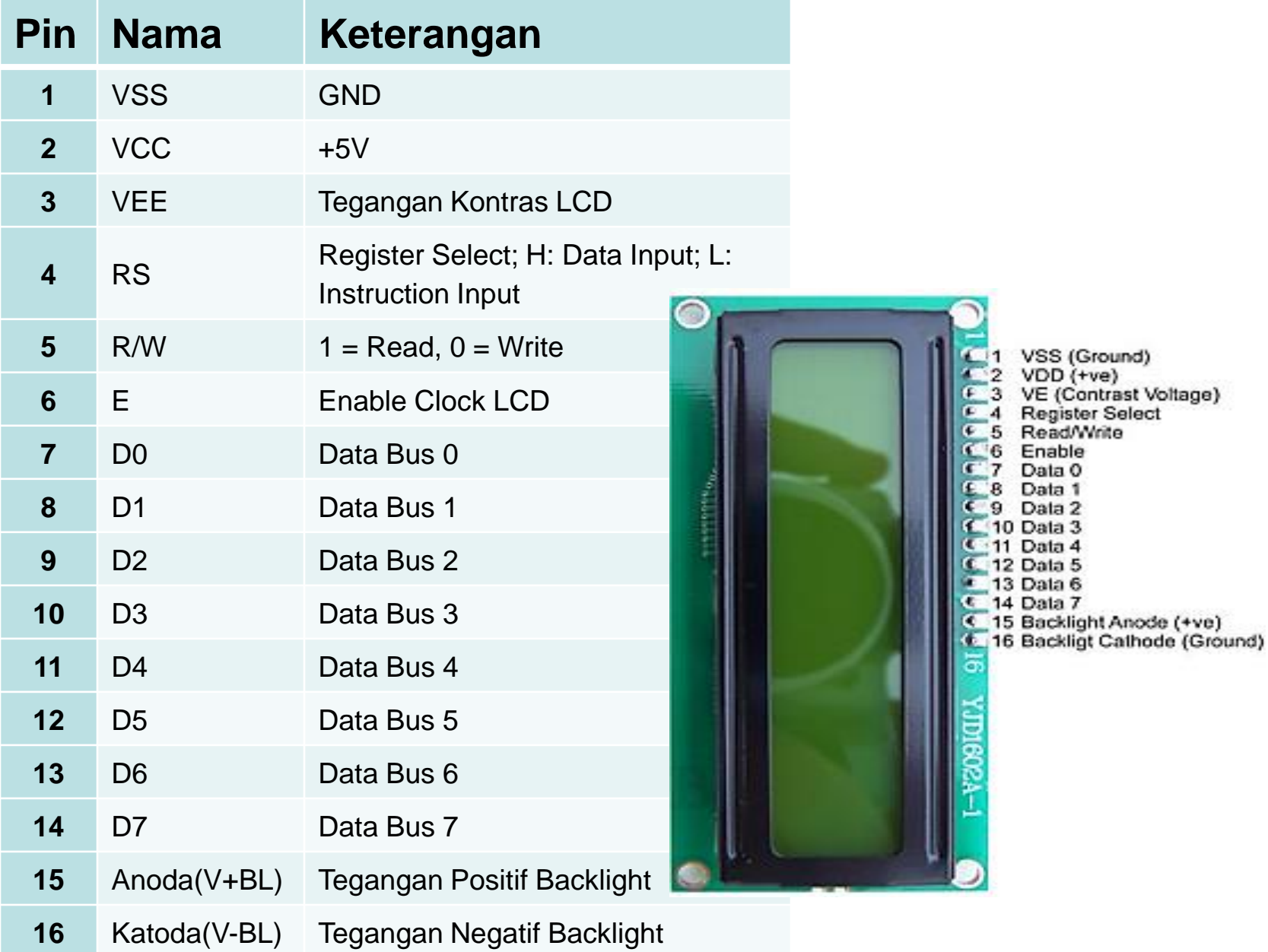

## **Jalur input dan kontrol LCD**

- ❑**Pin data :** jalur untuk memberikan data karakter yang ingin ditampilkan pada LCD, dapat dihubungkan dengan bus data dari rangkaian lain seperti mikrokontroler dengan lebar data 8 bit.
- ❑**Pin RS (Register Select) :** berfungsi sebagai indikator atau yang menentukan jenis data yang masuk, apakah data atau perintah. Logika *low* menunjukan yang masuk adalah *perintah*, sedangkan logika *high* menunjukan *data*.

## **Jalur input dan kontrol LCD**

- ❑**Pin R/W (Read Write) :** berfungsi sebagai instruksi pada modul jika *low tulis data*, sedangkan *high baca data*.
- ❑**Pin E (Enable) :** mengaktifkan LCD pada proses penulisan data ke Register Kontrol dan Register Data LCD.

❑**Pin VLCD :** berfungsi mengatur kecerahan tampilan (kontras) dimana pin ini dihubungkan dengan trimpot 5 Kohm, jika tidak digunakan dihubungkan ke ground, sedangkan tegangan catu daya ke LCD sebesar 5 Volt.

### **Rangkaian LCD 2x16**LCD

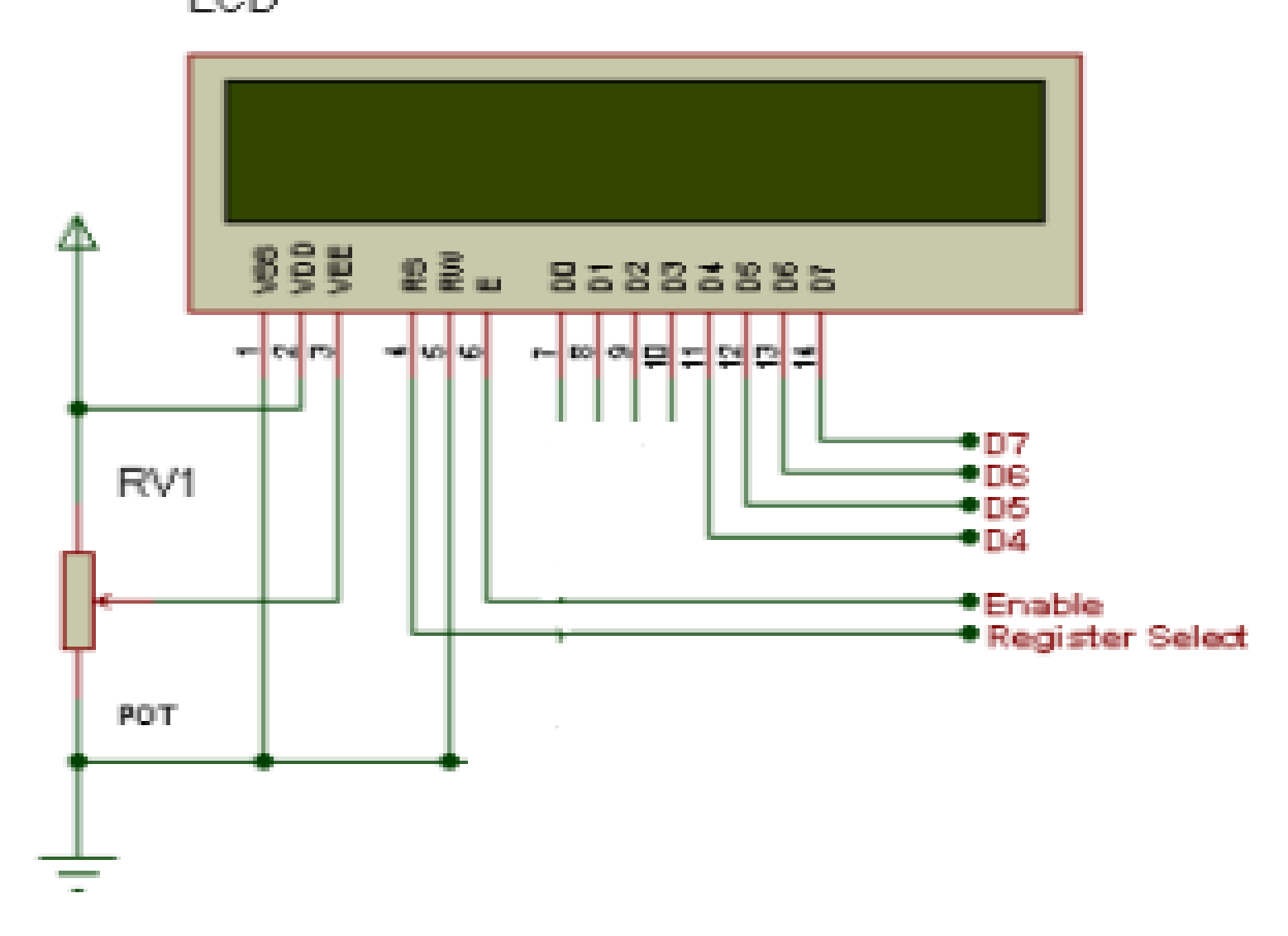

## *Penulisan program :*

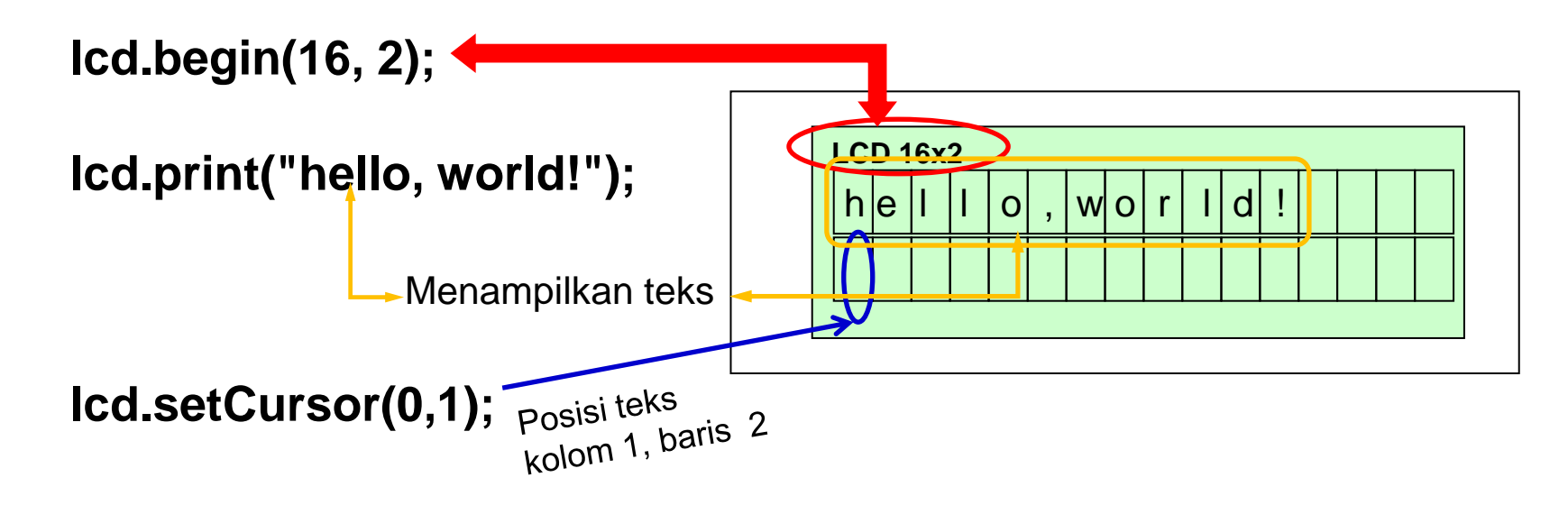

#### **Membuat Teks berjalan:**

```
static char scrollMessage[] = {"Lcd Dengan Arduino "};
void loop() {
 lcd.setCursor(0, 1);
 if (++position > strlen(scrollMessage) - 16) position = 0;
 lcd.print(&scrollMessage[position]);
 delay(150);
}
```
#### **Membuat Teks berjalan:**

**lcd.setCursor(0, 0); lcd.print("Pemrograman LCD 16x2");** for  $(i = 0 : i < 16; i++)$ **lcd.scrollDisplayLeft(); delay(400);**

# **Hardware :**

- Arduino Uno Board
- 1 buah LCD 16x2 Hitachi HD44780
- 1 buah potensiometer / variabel resistor 10K
- Kabel jumper

# **Rangkaian Antarmuka:**

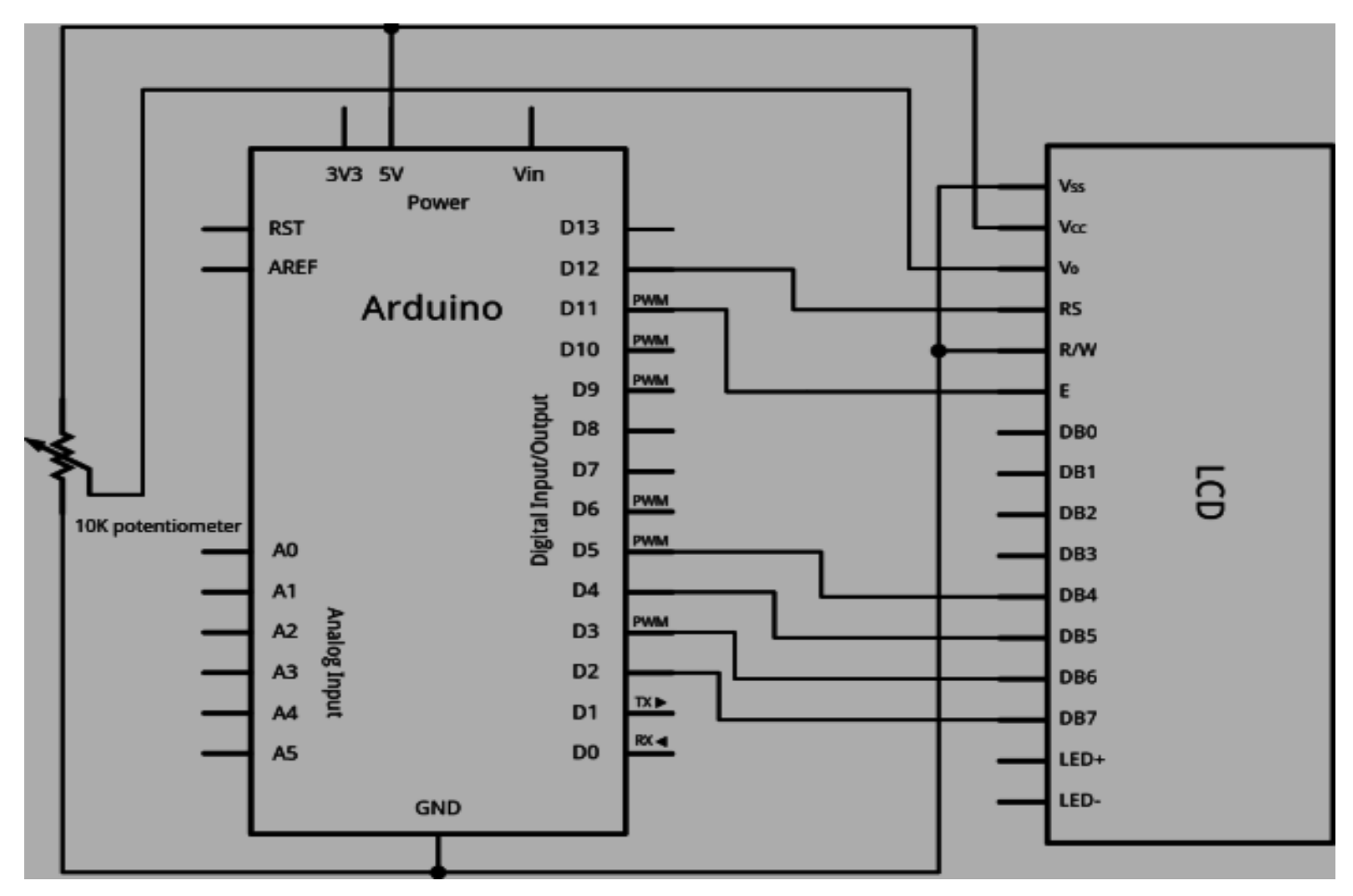

# **Rangkaian Antarmuka:**

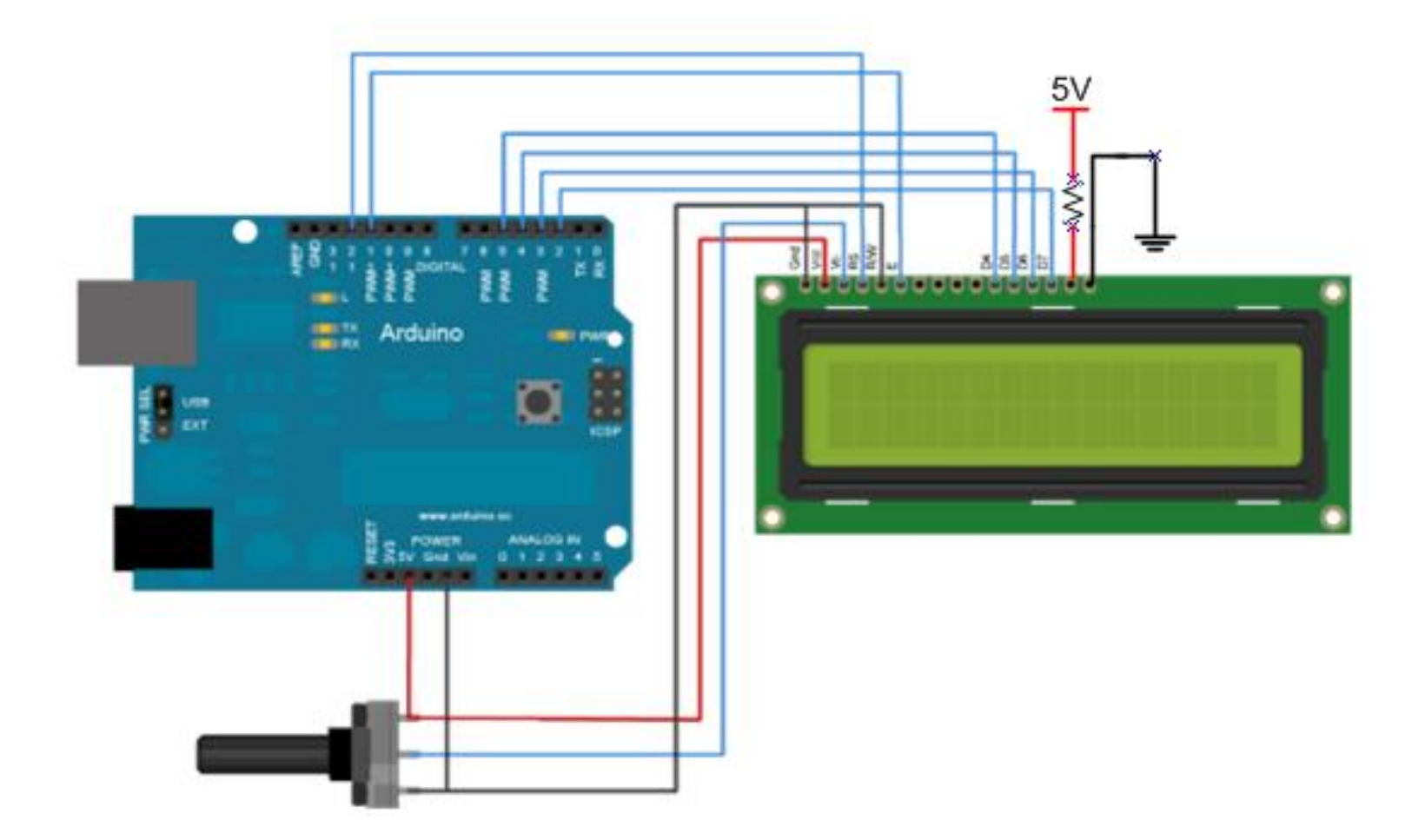

# **Rangkaian Antarmuka:**

- **Pin 3 VEE LCD** untuk pengaturan kontras karakter dengan menyambungkan **potensio** 10 KOhm ke **+5v** dan **GND**
- **Pin 5 (R/W) LCD** → pin arduino **Ground**
- **Pin 4 RS LCD** → pin arduino digital **pin 12**
- **Pin 6 E LCD** → pin arduino digital **pin 11**
- **Pin 11 D4 LCD** → pin arduino digital **pin 5**
- **Pin 12 D5 LCD** → pin arduino digital **pin 4**
- **Pin 13 D6 LCD** → pin arduino digital **pin 3**
- **Pin 14 D7 LCD** → pin arduino digital **pin 2**
- **Pin 15** Anoda **LCD** → pin arduino **+5volt**
- **Pin 16** Katoda **LCD** → pin arduino **Ground**
- **Pin 1 VSS (GND) LCD** → pin arduino **Ground**
- **Pin 2 VCC LCD** → pin arduino **+5volt**

# *PROGRAM 1a:*

**#include <LiquidCrystal.h>**

**LiquidCrystal lcd(12, 11, 5, 4, 3, 2);**

```
void setup() {
 lcd.begin(16, 2);
 lcd.print("hello, world!");
}
void loop() {
 lcd.noDisplay();
 delay(500);
 lcd.display();
 delay(500);
```
**}**

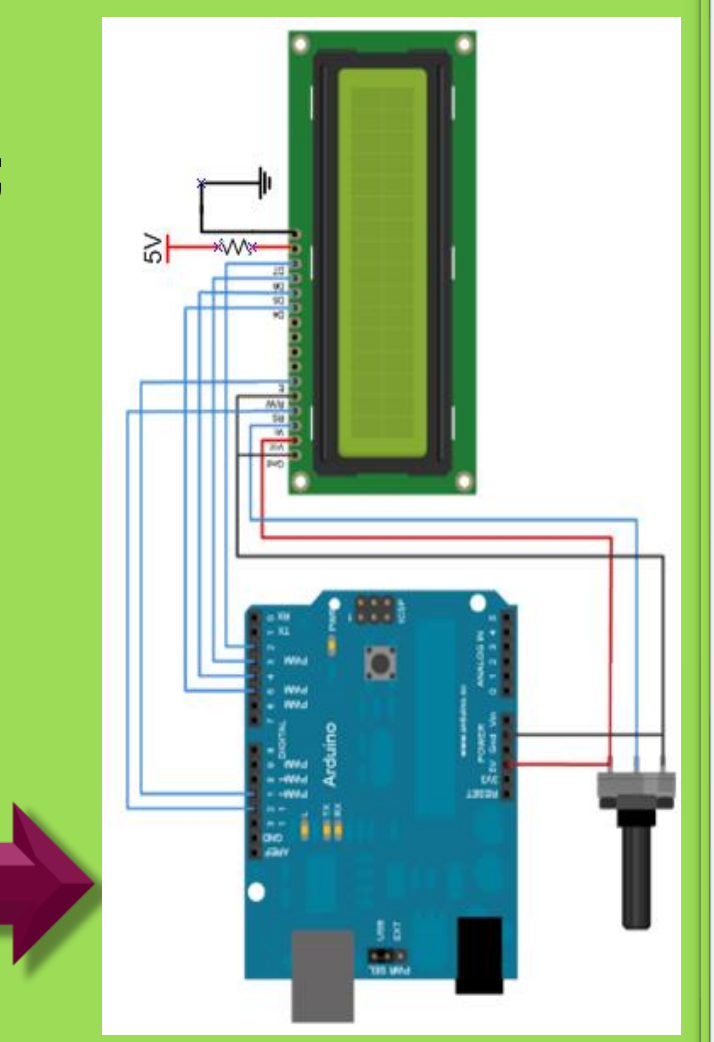

# *PROGRAM 1b dan 1c:*

```
#include <LiquidCrystal.h>
```

```
LiquidCrystal lcd(12, 11, 5, 4, 3, 2);
```

```
void setup() {
 lcd.begin(16, 2);
 lcd.print("hello, world!");
```
**} void loop() { lcd.setCursor(0,1); lcd.print(millis() / 1000); }**

**#include <LiquidCrystal.h>**

**LiquidCrystal lcd(12, 11, 5, 4, 3, 2);**

**void setup()**

**{**

**}**

**{**

**}**

**lcd.begin(16, 2); lcd.setCursor(3,0); lcd.print("Telkom"); lcd.setCursor(0,1); lcd.print("2-TA dan TB");**

```
void loop()
```
**Teks 2 baris di LCD**

### *PROGRAM 2a:* **Teks** berjalan

```
#include <LiquidCrystal.h>
```
**}**

```
LiquidCrystal lcd(12, 11, 5, 4, 3, 2);
```

```
void setup() {
  lcd.begin(16, 2);
}
void loop() {
 int i;
 lcd.setCursor(0, 0);
 lcd.print("Pemrograman LCD 16x2");
 for (i = 0 ; i < 16; i ++) {
   lcd.scrollDisplayLeft(); 
   delay(400);
 }
```
### *PROGRAM 2b:* **Teks** berjalan

```
#include <LiquidCrystal.h>
LiquidCrystal lcd(12, 11, 5, 4, 3, 2);
static char scrollMessage[] = {" LCD Dengan Arduino "};
int position = 0;
void setup() {
 lcd.begin(16, 2);
 lcd.print("Belajar Program");
}
void loop() {
 lcd.setCursor(0, 1);
 if (++position > strlen(scrollMessage) - 16) position = 0;
 lcd.print(&scrollMessage[position]);
 delay(150);
}
```
### *Hasil :*

- Catat tampilan pada LCD dan foto sebagai dokumentasi.
- Buat laporan hasil dari percobaan

### *Latihan :*

1. Modifikasi program contoh diatas supaya dapat menampilkan data **hello, world!** di baris-1, **5171** di baris-2 pada LCD dan bergerak kekanan kekiri 3x.**THE MANUFACTURE COMPLETE** 

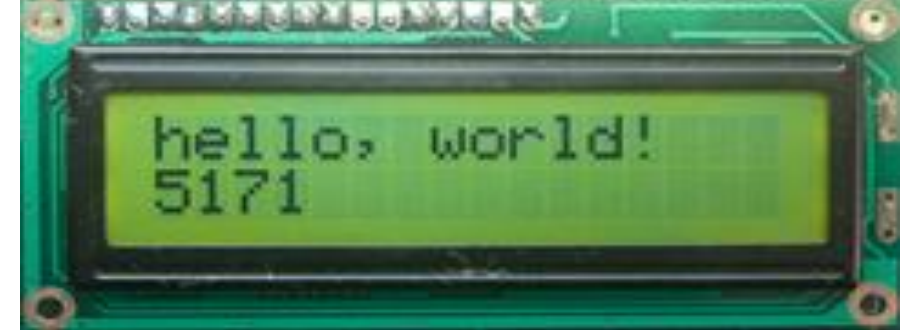

### *Latihan :*

- 2. Buat program untuk menampilkan tulisan **kelas** anda dibaris pertama LCD dan tulisan **prodi** anda di baris kedua LCD
	- tulisan di baris 1 dan 2 berjalan/ bergeser bersama-sama kekanan 3x dan kiri 3x kemudian berkedip 3x.
- 3. Buat program untuk menampilkan tulisan **kelas** anda ditengah baris pertama LCD kemudian tulisan berjalan berputar seperti pada gambar berikut. **<sup>2</sup> - <sup>T</sup> <sup>E</sup> <sup>L</sup> <sup>K</sup> <sup>O</sup> <sup>M</sup>**

### *Latihan :*

4. Buat program untuk menampilkan tulisan **HALO** di baris pertama LCD kemudian tulisan berjalan zig-zag seperti pada gambar dibawah ini.

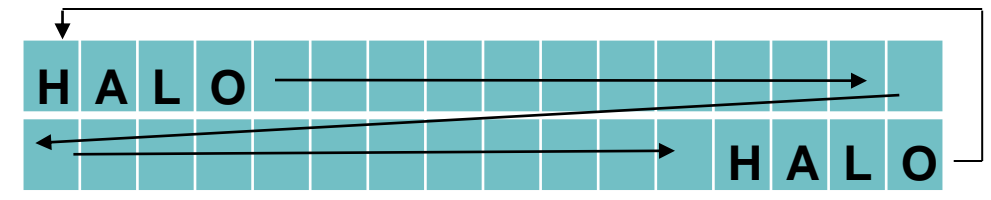

5. Buat program untuk menampilkan tulisan **kelas** anda dibaris pertama LCD dan tulisan **prodi** anda di baris kedua LCD . Tulisan baris-1 dan 2 bergerak keatas 5x.

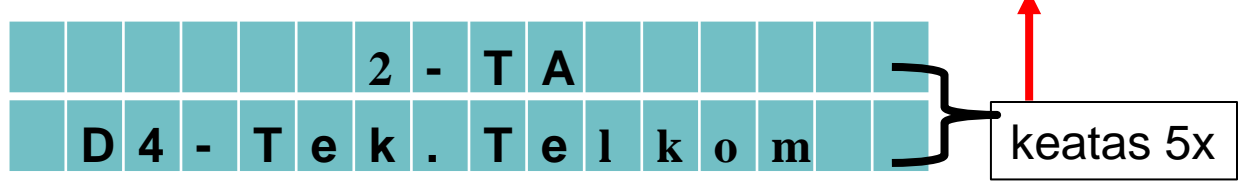

# **8. PEMROGRAMAN MELODY**

# **TUJUAN**

- Membuat melody, DO, RE, MI, FA, SOL, LA, SI, DO".
- Membuat program untuk mambangkitan frekuensi nada melody.

# **DASAR TEORI**

# **NADA :**

- Suatu jenis unsur suprasegmental yang ditandai oleh tinggi-rendahnya arus-ujaran.
- Tinggi rendahnya arus-ujaran terjadi karena frekuensi getaran yang berbeda antar segmen.

## **MELODY :**

• Melodi adalah susunan nada yang diatur tinggi rendahnya, pola, dan harga nada sehingga menjadi kalimat lagu.

# **DASAR TEORI**

### **Melody dalam speaker**

- Setiap nada yang di bunyikan oleh Speaker memiliki frekuensi
- Dimana frekuensi itu telah membentuk nada, seperti Do , RE, MI, FA, SO, LA, SI, dan DO tinggi.
- Frekwensi- frekwensi ini, jika disusun dapat dibentuk suatu melody music.

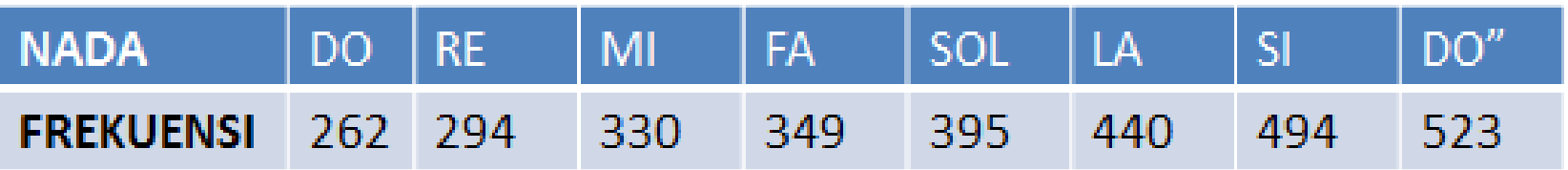

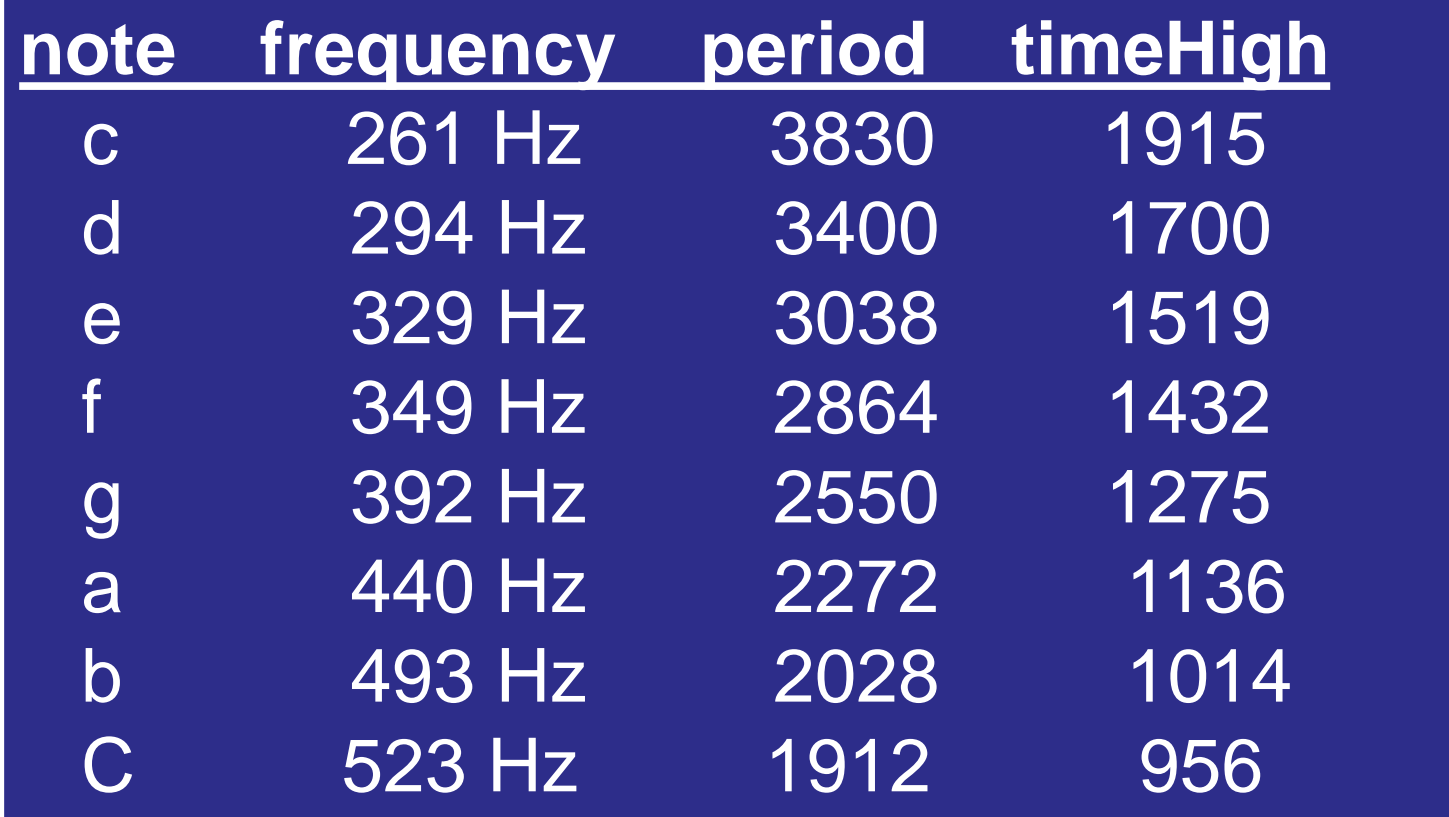

**timeHigh = period / 2**

### **Frequencies for equal-tempered scale**

This table created using  $A^4 = 440$  Hz Speed of sound =  $345$  m/s =  $1130$  ft/s =  $770$  miles/hr ("Middle C" is  $C^4$ )

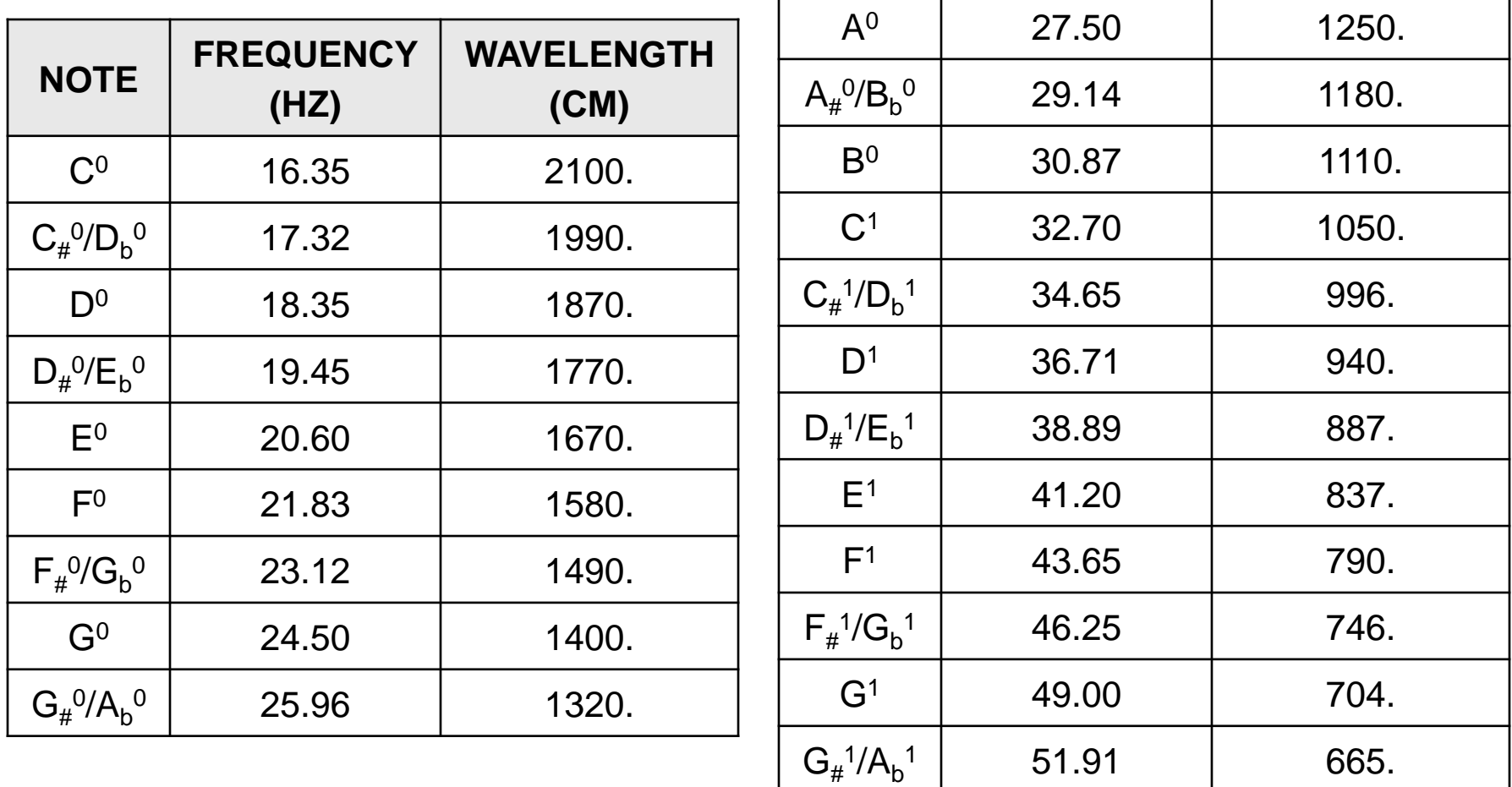

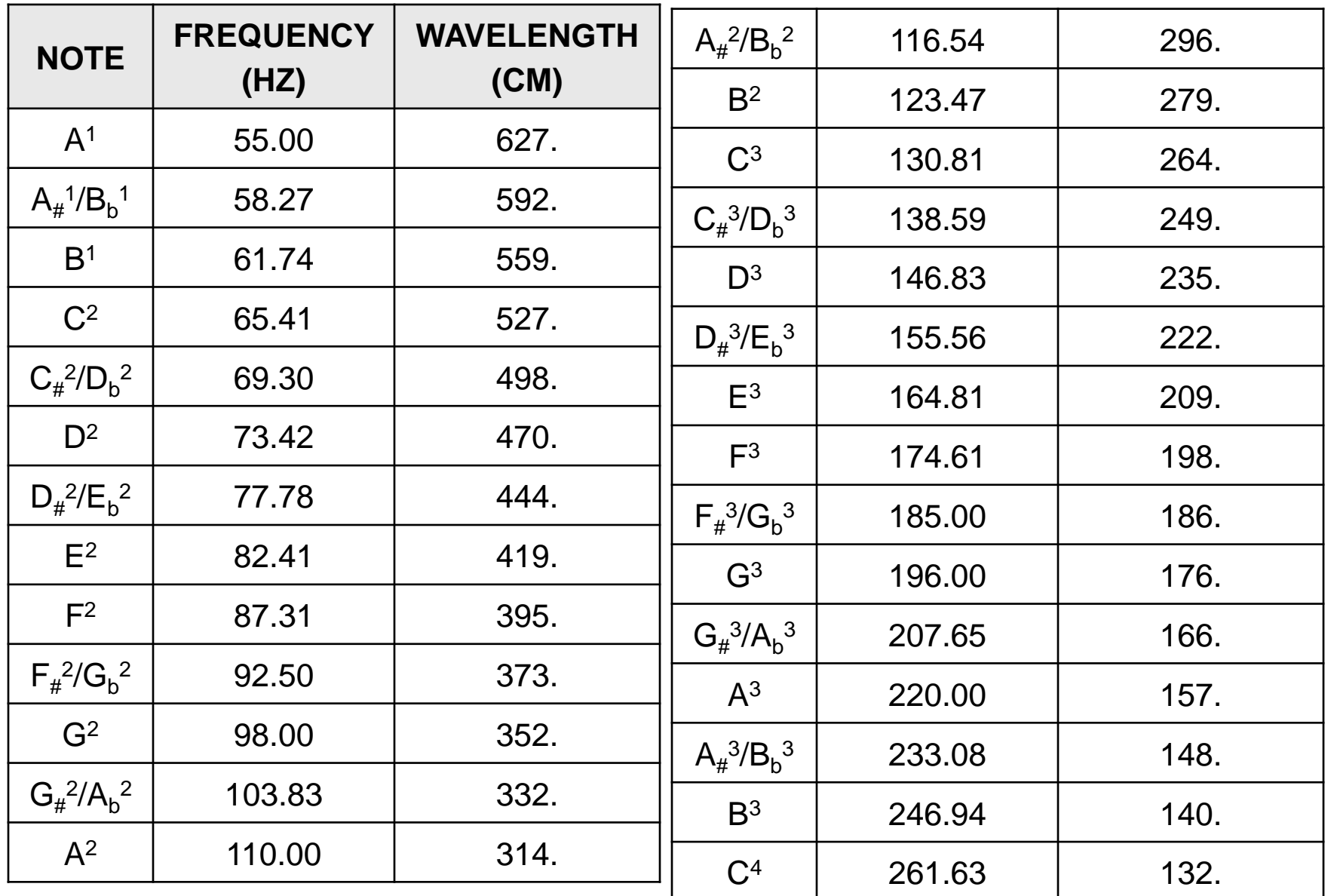

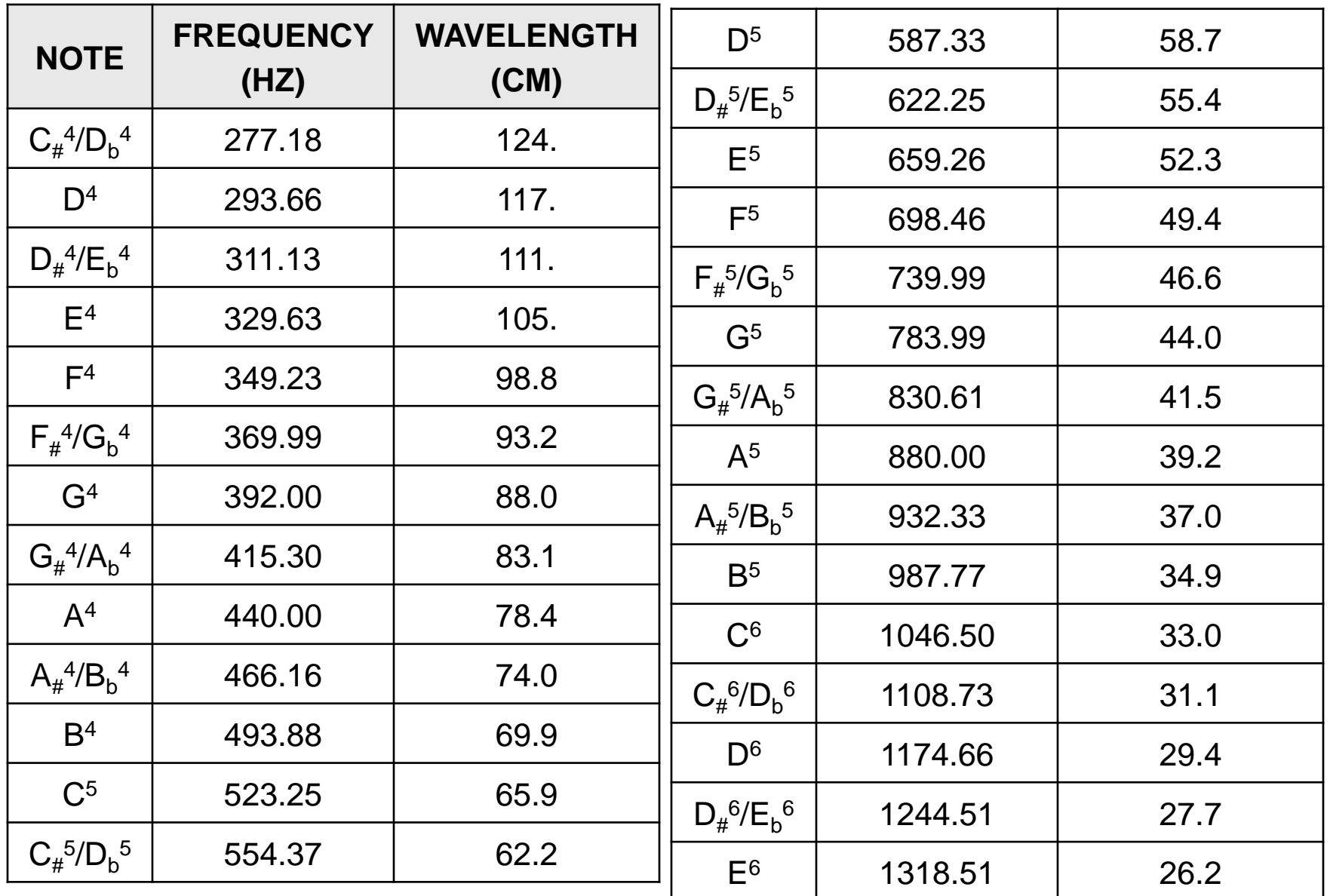

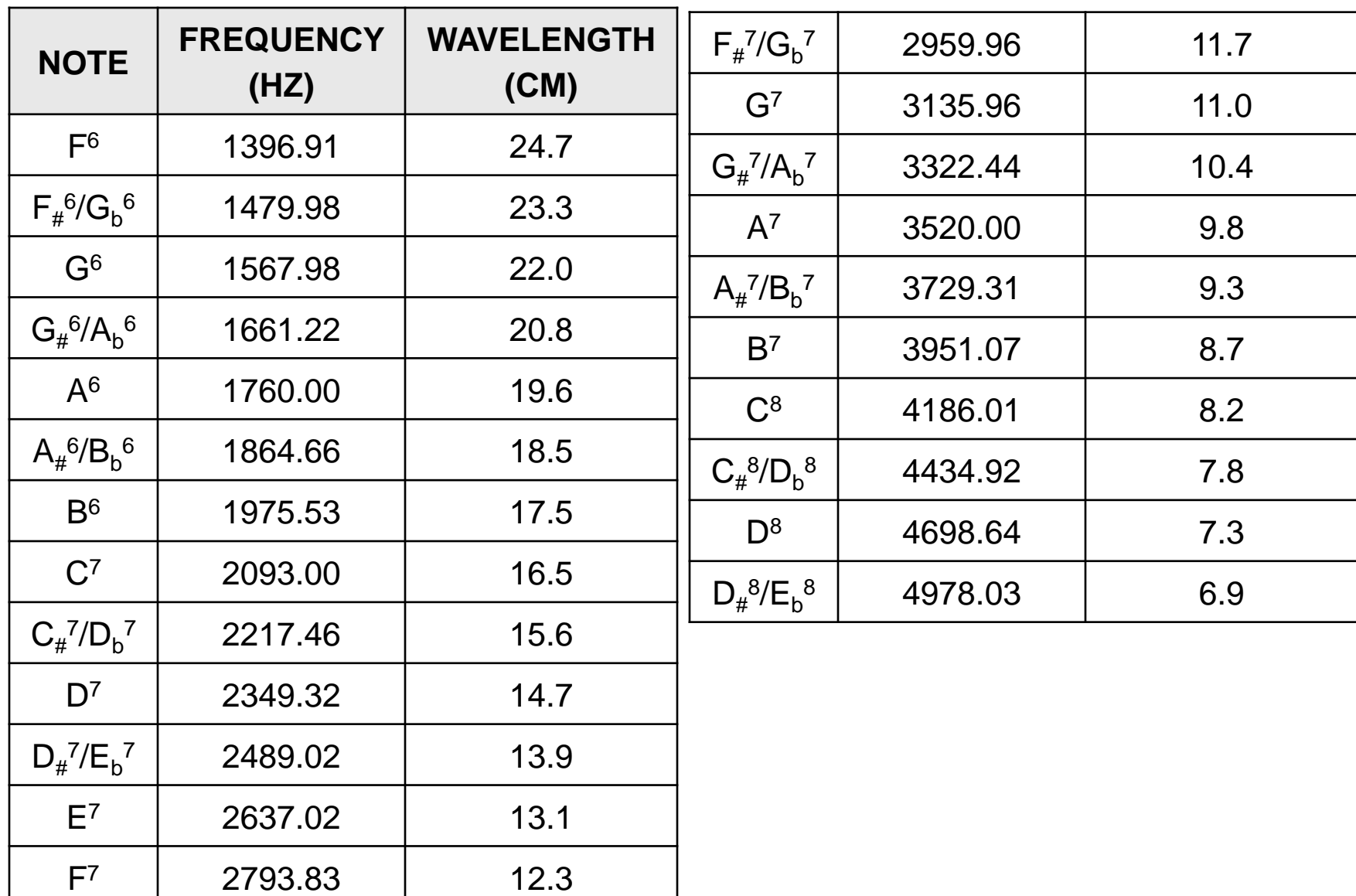

# **DASAR TEORI**

# **Sintak :**

- tone(pin, frequency)
- tone(pin, frequency, duration)

### **PARAMETERS**

- pin: pin untuk menghasilkan nada
- frequency: frekuensi nada (hertz)
- duration: durasi nada dalam milidetik (opsional)

# **DASAR TEORI**

## **Contoh :**

### **Contoh : tone(pin, frequency)**

```
int speaker= 9;
```

```
tone(speaker, 262);
```
### **Contoh : tone(pin, frequency, duration)** int noteDuration =  $1000/4$ ; tone(9, 262, noteDuration);

### **Hardware :**

- 1x Arduino ; 1x Breadboard
- 1x Speaker; 1x Resistor 220 ohm

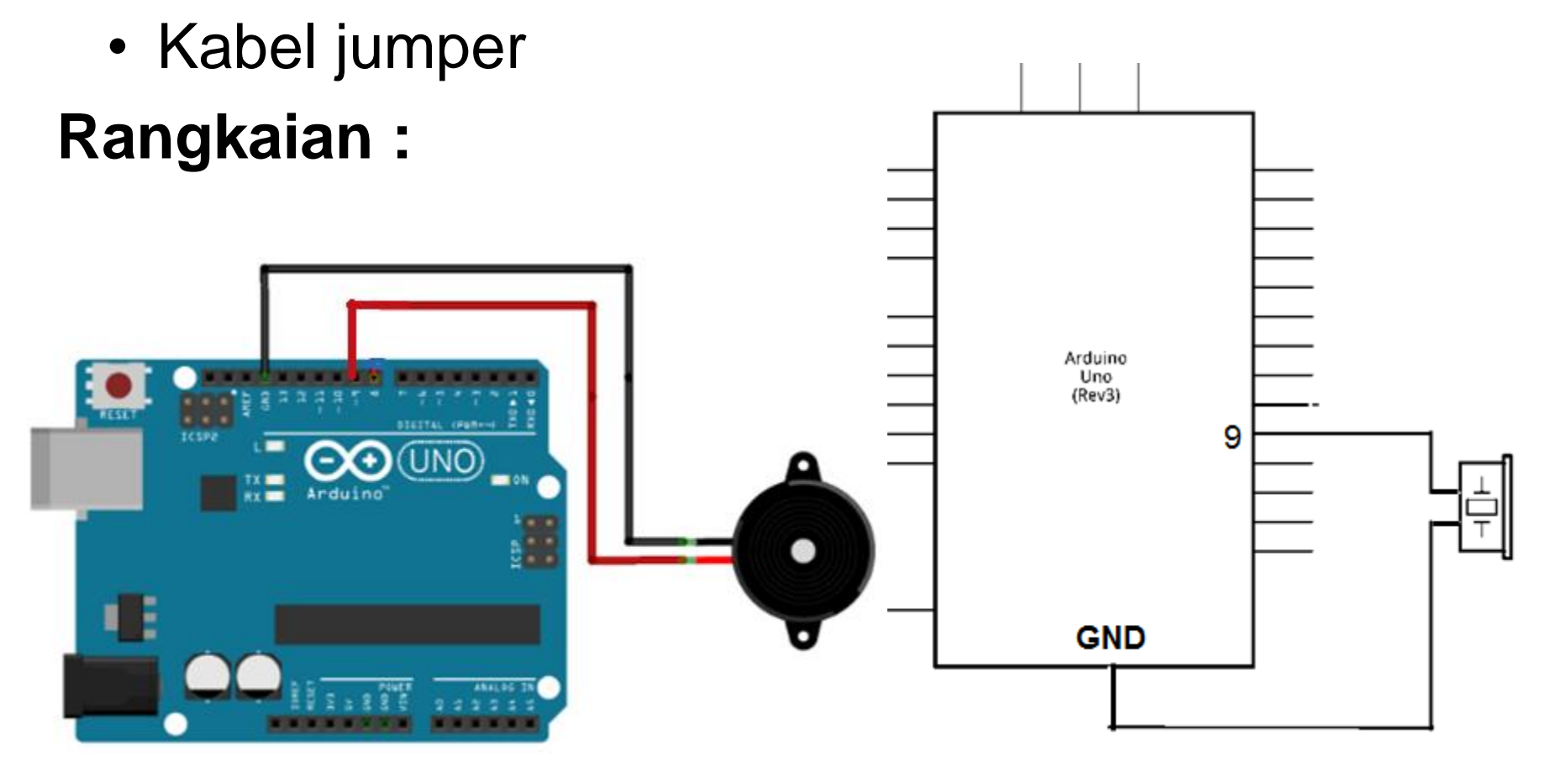

## **Rangkaian :**

- 1.Hubungkan GND arduino ke Breadboard.
- 2.Hubungkan GND breadboard ke kabel kiri Speaker.
- 3.Hubungkan pin 9 Arduino ke kabel kanan Speaker.
- 4.Speaker sebenarnya tidak memiliki polaritas. Jadi mau dipasang seperti apapun antara positif dan negatif, Speaker masih tetap akan menyala.

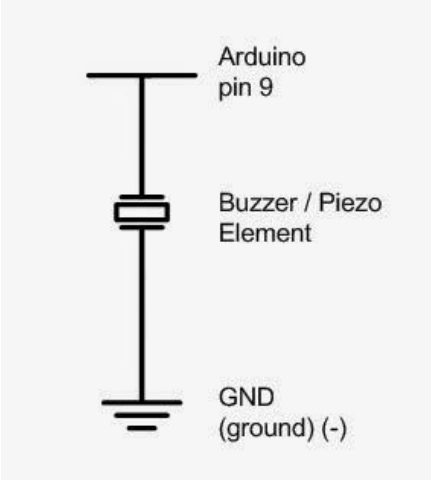

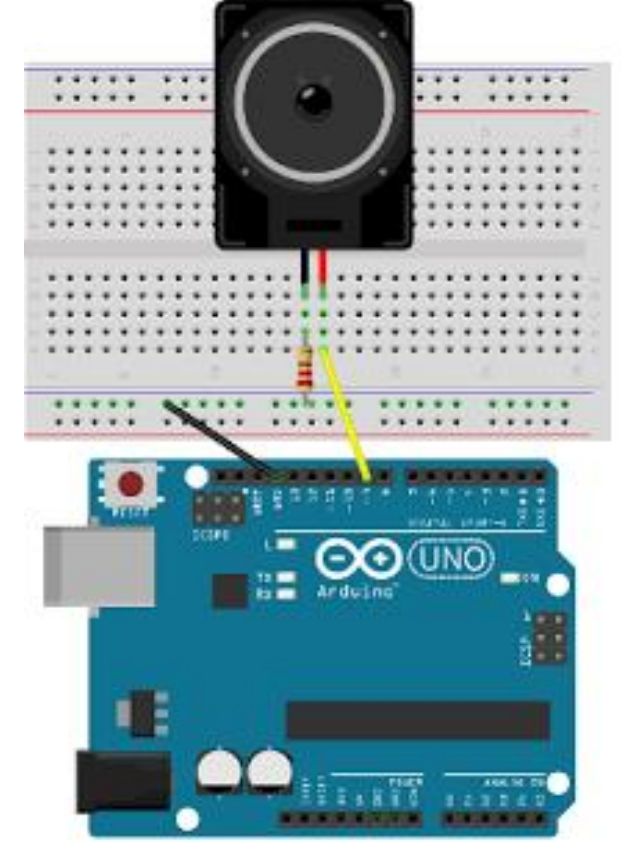

# *PROGRAM 1:*

**int speaker= 9;** 

**DO,RE,MI,FA,SOL,…**

**void setup() { }**

**}**

**void loop() { tone(speaker, 262); delay(500); // nada DO tone(speaker, 294); delay(550); // nada RE tone(speaker, 330); delay(590); // nada MI tone(speaker, 349); delay(600); // nada FA tone(speaker, 440); delay(620); // nada LA tone(speaker, 494); delay(630); // nada SI tone(speaker, 523); delay(700); // nada DO**

**tone(speaker, 395); delay(610); // nada SOL** 

# *PROGRAM 2:*

**int speakerPin = 9;**

**}**

**Twinkle Twinkle Little Star**

```
int length = 15; 
char notes[] = "ccggaagffeeddc "; 
int beats[] = { 1, 1, 1, 1, 1, 1, 2, 1, 1, 1, 1, 1, 1, 2, 4 };
int tempo = 300;
void playTone(int tone, int duration) {
 for (long i = 0; i < duration * 1000L; i += tone * 2) {
  digitalWrite(speakerPin, HIGH);
  delayMicroseconds(tone);
  digitalWrite(speakerPin, LOW);
  delayMicroseconds(tone);
 }
```
## *PROGRAM 2 - lanjutan*

**}**

**void playNote(char note, int duration) { char names[] = { 'c', 'd', 'e', 'f', 'g', 'a', 'b', 'C' }; int tones[] = { 1915, 1700, 1519, 1432, 1275, 1136, 1014, 956 };**

```
// play the tone corresponding to the note name
for (int i = 0; i < 8; i++) {
 if (names[i] == note) {
  playTone(tones[i], duration);
 }
}
```
## *PROGRAM 2 - lanjutan*

```
void setup() {
 pinMode(speakerPin, OUTPUT);
}
void loop() {
 for (int i = 0; i < length; i++) {
  if (notes[i] == ' ') {
   delay(beats[i] * tempo); // rest
  } else {
   playNote(notes[i], beats[i] * tempo);
  }
   // pause between notes
  delay(tempo / 2); 
 }
```
**}**

# *PROGRAM 3:*

**int speaker= 9; void setup(){ } void DO() { tone(speaker, 262); } void RE() { tone(speaker, 294); } void MI() { tone(speaker, 330); } void FA() { tone(speaker, 349); } void SOL() { tone(speaker, 395); } void LA() { tone(speaker, 440) void SI() { tone(speaker, 494); } void DOO() { tone(speaker, 523); } void DIAM() { noTone(speaker); } void loop() { SOL(); delay(500); MI(); delay(1000); SOL(); delay(1000); //1 DOO(); delay(1000); DIAM(); delay(500); SOL(); delay(500); DOO(); delay(500); SOL(); delay(500); //2 FA() ; delay(500); MI(); delay(500); RE(); delay(1000); DIAM(); delay(500);**

#### **Lihat Kebunku**

# *PROGRAM 3 - lanjutan*

**}**

**FA(); delay(500); RE(); delay(1000); FA(); delay(1000); //3 LA(); delay(1000); SOL(); delay(500); DO(); delay(500); //4 MI(); delay(500); RE(); delay(500); DO(); delay(1000); DIAM(); delay(500); SOL(); delay(500); MI(); delay(1000); SOL(); delay(1000); //5 DIAM(); delay(500); SOL(); delay(500); DOO(); delay(500); SOL(); delay(500); //6 FA(); delay(500); MI(); delay(500); RE(); delay(1000); DIAM(); delay(500); FA(); delay(500); RE(); delay(1000); FA(); delay(1000); //7 LA(); delay(1000); SOL(); delay(500); DO(); delay(500); //8 MI(); delay(500); RE(); delay(500); DO(); delay(1000); DIAM(); delay(1000);**

### *Hasil :*

• Buat laporan hasil dari percobaan

### *Latihan :*

- 1. Buatlah eksperimen dengan meggunakan kombinasi nada-nada yang lain disertai dengan tampilan LED.
- 2. Buatlah eksperimen dengan meggunakan kombinasi nada-nada yang mambentuk sebuah lagu.

### *Referensi definisi note*

#define NOTE B0 31 #define NOTE C1 33 #define NOTE\_CS1 35 #define NOTE D1 37 #define NOTE DS1 39 #define NOTE E1 41 #define NOTE F1 44 #define NOTE FS1 46 #define NOTE G1 49 #define NOTE GS1 52 #define NOTE A1 55 #define NOTE AS1 58 #define NOTE B1 62 #define NOTE C2 65 #define NOTE CS2 69 #define NOTE D2 73 #define NOTE DS2 78 #define NOTE E2 82 #define NOTE F2 87 #define NOTE FS2 93 #define NOTE G2 98 #define NOTE\_GS2 104 #define NOTE A2 110

#define NOTE\_AS2 117 #define NOTE\_B2 123 #define NOTE\_C3 131 #define NOTE CS3 139 #define NOTE D3 147 #define NOTE DS3 156 #define NOTE E3 165 #define NOTE F3 175 #define NOTE FS3 185 #define NOTE G3 196 #define NOTE GS3 208 #define NOTE\_A3 220 #define NOTE\_AS3 233 #define NOTE B3 247 #define NOTE C4 262 #define NOTE CS4 277 #define NOTE\_D4 294 #define NOTE\_DS4 311 #define NOTE E4 330 #define NOTE F4 349 #define NOTE FS4 370 #define NOTE G4 392 #define NOTE GS4 415

#### **pitches.h**

#define NOTE\_A4 440 #define NOTE AS4 466 #define NOTE\_B4 494 #define NOTE C5 523 #define NOTE CS5 554 #define NOTE D5 587 #define NOTE DS5 622 #define NOTE E5 659 #define NOTE F5 698 #define NOTE\_FS5 740 #define NOTE G5 784 #define NOTE GS5 831 #define NOTE A5 880 #define NOTE AS5 932 #define NOTE B5 988 #define NOTE C6 1047 #define NOTE CS6 1109 #define NOTE D6 1175 #define NOTE DS6 1245 #define NOTE E6 1319 #define NOTE F6 1397 #define NOTE FS6 1480 #define NOTE G6 1568

### *Referensi definisi note*

#define NOTE GS6 1661 #define NOTE\_A6 1760 #define NOTE AS6 1865 #define NOTE B6 1976 #define NOTE\_C7 2093 #define NOTE CS7 2217 #define NOTE D7 2349 #define NOTE DS7 2489 #define NOTE\_E7\_2637 #define NOTE\_F7\_2794 #define NOTE\_FS7 2960 #define NOTE G7 3136 #define NOTE GS7 3322 #define NOTE A7 3520 #define NOTE AS7 3729 #define NOTE B7 3951 #define NOTE C8 4186 #define NOTE CS8 4435 #define NOTE D8 4699 #define NOTE\_DS8 4978